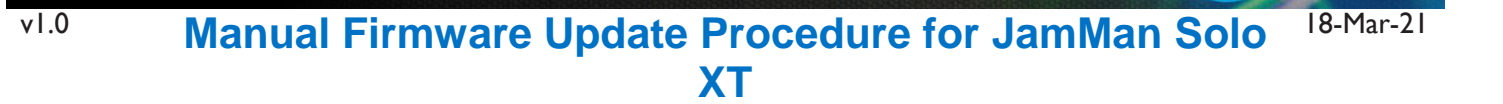

HARN

## **Manual Firmware Update Procedure for JamMan Solo XT**

To do a manual reflash of the firmware, extract these files onto a MicroSD card formatted to be read and used by the JamMan Solo XT (look up the format procedure in the product manual pgs. 53-55). If you are unable to format the MicroSD Card via the JamMan Solo XT process you can format this card on your PC.

When extracting to the MicroSD Card, make sure that all of these files are in the Root/Top directory and not in any subfolders.

With the JamMan Solo XT powered off insert the MicroSD card and then power the pedal on. Upon startup the pedal should check the files on the MicroSD Card root folder and automatically run the update process and the pedal will go through it's normal startup procedure when the firmware update process as finished. When the Display shows preset no. "1" then you can remove the MicroSD Card and at this point it is recommended to remove the update files from the MicroSD card so they will not reflash the JamMan Solo XT every time you power the pedal up with the card inserted

## About HARMAN Professional Solutions

AKG AHX

 $\circledcirc$ 

 $d$ bx

HARMAN Professional Solutions is the world's largest professional audio, video, lighting, and control products and systems company. Our brands comprise AKG Acoustics®, AMX®, BSS Audio®, Crown International®, dbx Professional®, DigiTech®, JBL Professional®, Lexicon Pro®, Martin®, Soundcraft® and Studer®. These best-in-class products are designed, manufactured and delivered to a variety of customers in markets including tour, cinema and retail as well as corporate, government, education, large venue and hospitality. For scalable, high-impact communication and entertainment systems, HARMAN Professional Solutions is your single point of contact. www.harmanpro.com

:: Digilech

HRI.

exicon

**Martin** 

Soundcraff

**STUDER**